## **ISKANJE ČLANKOV V REVIJAH (COBISS+)**

Kadar iščemo članek je najbolje, da ga poiščemo v [vzajemnem katalogu](https://plus.si.cobiss.net/opac7/bib/search) in v lokalnem katalogu PEF preverimo ali imamo revijo, v kateri se članek nahaja. Vpišemo iskalni niz (npr. avtorja in začetek naslova članka), s spustnega seznama lahko tudi izberemo »članki …« in s tem omejimo iskanje:

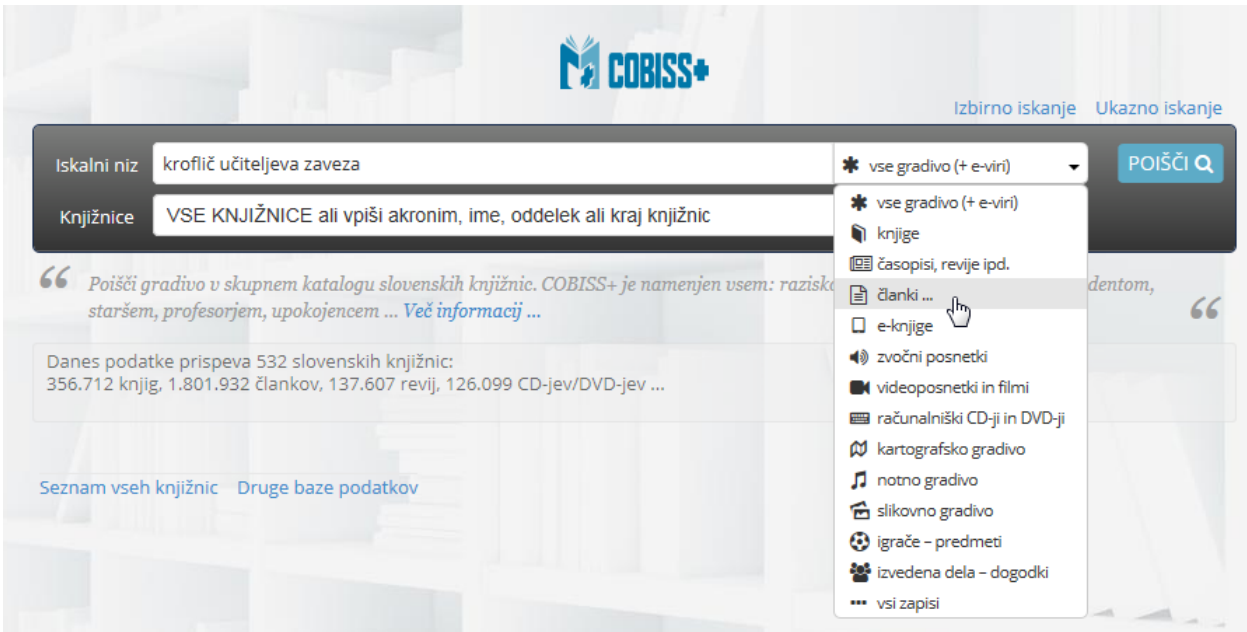

S klikom na iskanje se nam odpre pogled, kjer je razvidno, v kateri reviji se članek nahaja:

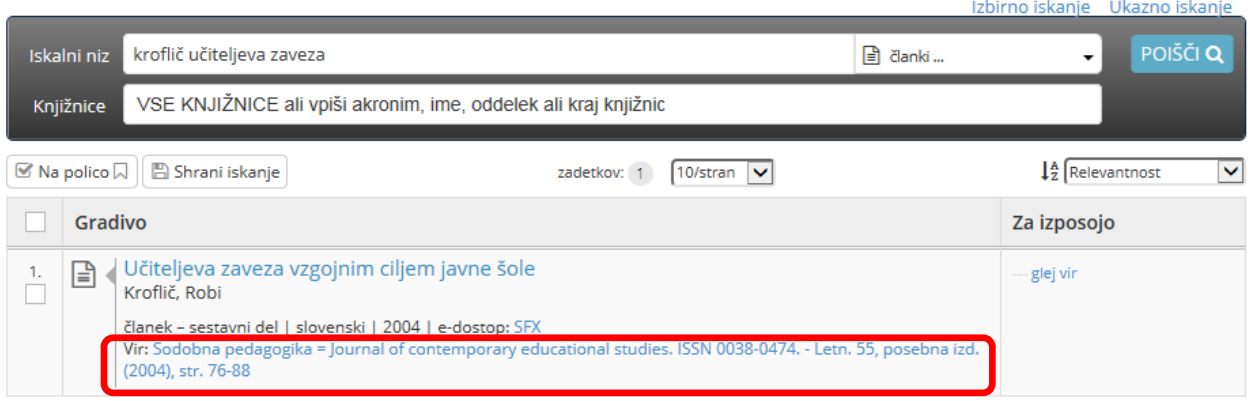

## **Poleg avtorja in naslova članka si izpišemo naslov revije, letnico (in letnik), številko revije ter strani.**

S klikom na »Vir« dobimo seznam knjižnic, ki imajo to revijo. S klikom na knjižnico, ki nas zanima, pa ugotovimo ali knjižnica ima letnico in številko revije, ki jo iščemo:

## Pedagoška fakulteta, Ljubljana (PEFLJ) **(A)** (O) Q

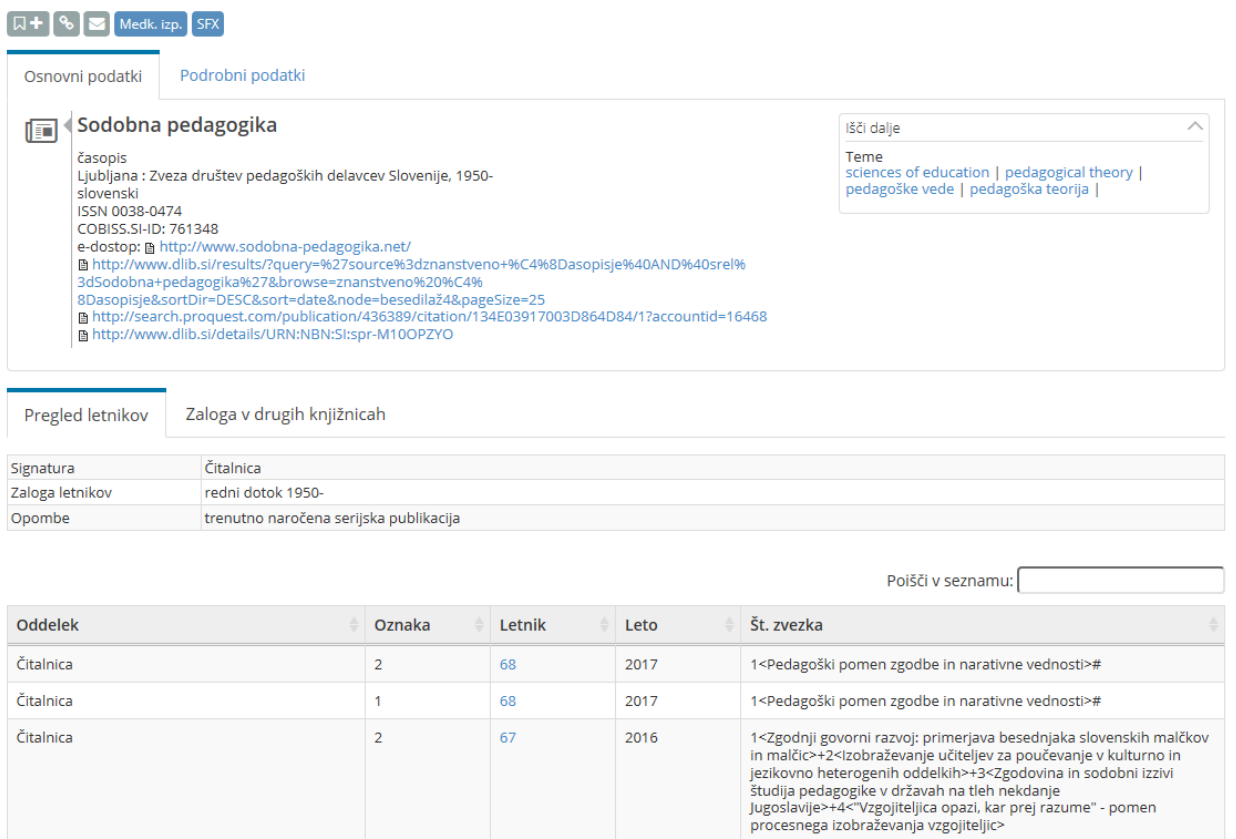

## **Podatki, ki jih potrebuje knjižničar v časopisni čitalnici, da vam poišče revijo (v kateri je članek, ki ga želite): naslov revije, letnica revije (in letnik), številka revije.**

Primer: Sodobna pedagogika, 2004, letnik 55, Posebna izdaja.